# **Custom Building Benchmarks**

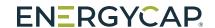

Custom building benchmarks is a licensed feature that lets you create three additional methods for grouping and ranking your buildings. For example, you could add a building level benchmark for occupancy to compare cost and use performance across buildings. Other benchmark examples:

- Class enrollment
- Production
- Meals served
- Residents

- Hotel nights
- Occupied apartment units
- Hours of use

## Create a custom benchmark

Configure custom benchmarks in the **Buildings** and **Meters** module menu.

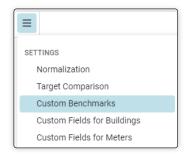

- 1. Name your benchmark.
- 2. Select a benchmark type.

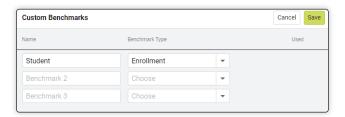

## Set the values for the custom benchmark

Add or edit custom building benchmarks in the building's **Properties** tab.

Set the values one by one or use a setup spreadsheet. Update values monthly if needed.

- **1.** Enter the value.
- 2. Enter the effective month.
- 3. Enter the effective year.

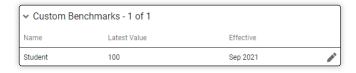

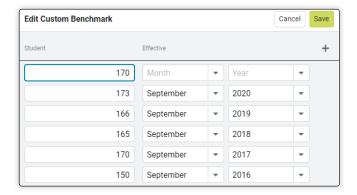

## **Custom building benchmark example**

**1.** Students per building is updated each year.

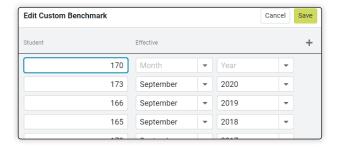

2. All groups now have an additional benchmark selection available from the dropdown menu.

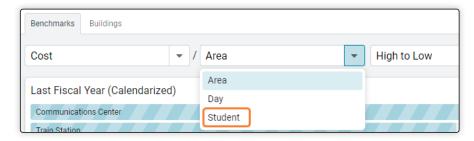

You can also create groups based on your custom building benchmarks.

To use custom building benchmarks, select **Automatic** for the type of group and set the filters.

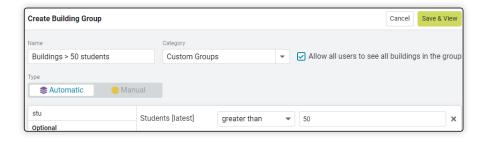

## New group is also a filter

This group is now available as a building group filter in dashboards, reports, and bill lists.

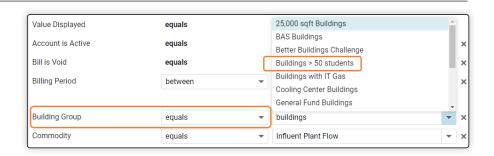

#### **Calculations**

The cost and use per item is calculated for each period in the date range.

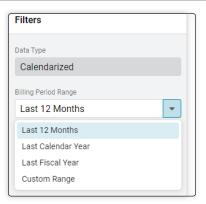

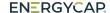